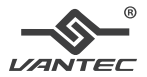

# **USB-C MST Docking Station with PD 60W**

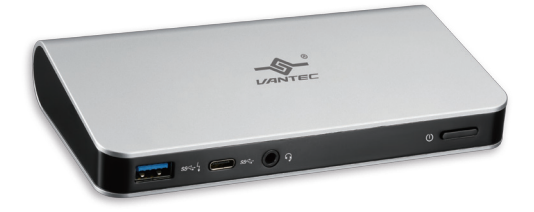

# User Manual **DSH-410C3**

# **Table of Contents**

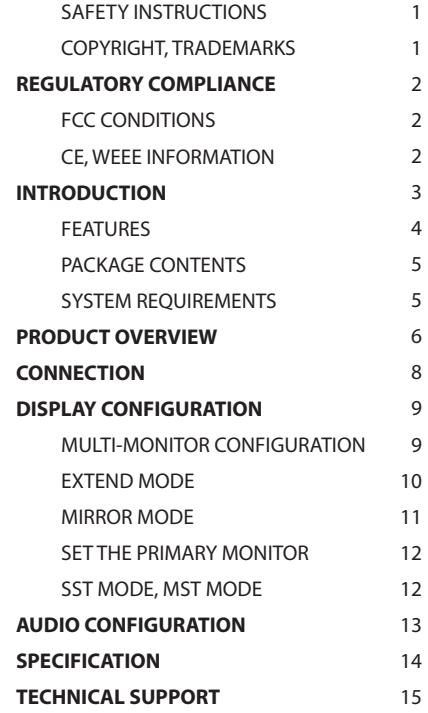

Before attempting to connect, operate or adjust this product, please save and read the User's Manual completely. The style of the product shown in this User's Manual may be different from the actual unit due to various models.

### **Safety Instructions**

Always read the safety instructions carefully:

- ◆ Keep this User's Manual for future reference
- ◆ Keep this equipment away from humidity
- ◆ If any of the following situation arises, get the equipment checked by a service technician:
	- The equipment has been exposed to moisture.
	- The equipment has been dropped and damaged.
	- The equipment has obvious sign of breakage.
	- The equipment has not been working well or cannot get it to work according to the User's Manual.

### **Copyright**

This document contains proprietary information protected by copyright. All right are reserved. No part of this manual may be reproduced by any mechanical, electronic or other means, in any form, without prior written permission of the manufacturer.

#### **Trademarks**

All trademarks and registered trademarks are the property of their respective owners or companies.

# **Table of Contents Regulatory Compliance**

### **FCC Conditions**

This equipment has been tested and found to comply with Part 15 Class B of the FCC Rules. The operation is subject to the following two conditions: (1) This device may not cause harmful interference. (2) This device must accept any interference received and include interference that may cause undesired operation.

### **CE**

This equipment is in compliance with the requirements of the following regulations: EN 55 022: CLASS B

#### **WEEE Information**

For EU (European Union) member users: According to the WEEE (Waste electrical and electronic equipment) Directive, do not dispose of this product as household waste or commercial waste. Waste electrical and electronic equipment should be appropriately collected and recycled as required by practices established for your country. For information on recycling of this product, please contact your local authorities, your household waste disposal service or the shop where you purchased the product.

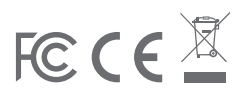

### **Introduction**

The Vantec USB-C MST Docking Station with PD 60W is designed for extra connectivity demands. With the USB-C dock, you can extend the connection of a computer to more USB peripherals, Ethernet network, the speaker and the microphone via USB-C interface. It is easy to connect using the reversible USB-C plug.

Adopting PD Charging technology, upstream charging function through USB-C interface, you can charge the connected laptop. With the built-in USB 3.0 ports, the dock enables you to enjoy the super speed data transmission between USB peripherals.

With the DP or HDMI ports, you can mirror your primary screen, or extend the content. When the system supports MST mode, you can display identical or different content on the external monitors as you wish. Enhanced expansion capability plus the stylish appearance, this dock with video is the most versatile accessory that also complements your home or office space.

*● Incorporates HDMI® technology.*

### **Features**

- ◆ USB-C Input
	- USB Type-C female connector
	- Upstream PD powered, supports up to 60W
	- Supports VESA USB Type-C DisplayPort Alt mode
- ◆ Downstream Output
	- USB 3.0 Type-A female x3
		- (One port supports BC 1.2 & CDP)
	- USB 3.0 Type-C female x1

◆ Video output

- Single display, either one video output
	- DP output: Supports resolution up to 3840x2160@30Hz
	- HDMI output: Supports resolution up to 3840x2160@30Hz
- Dual display
	- Supports resolution up to 1920x1200@60Hz

◆ Supports audio 2.1 channel

◆ Supports Gigabit Ethernet

### **Package Contents**

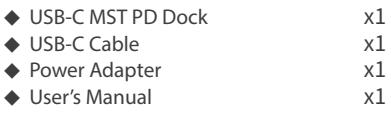

### **System Requirements**

- ◆ PC with USB-C interface supporting VESA USB Type-C DisplayPort Alt Mode
- ◆ Supported Operating System - Windows® 10

# **Product Overview**

#### **Front**

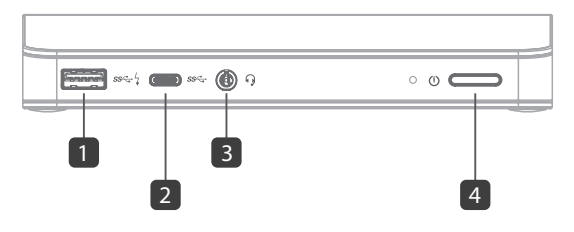

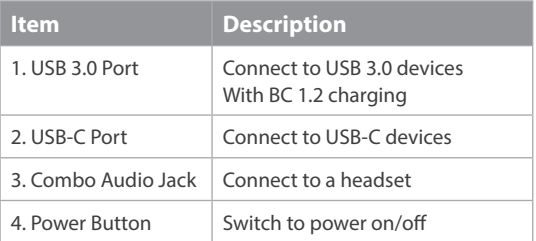

# **Product Overview**

#### **Rear**

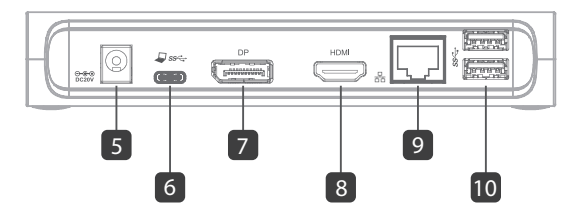

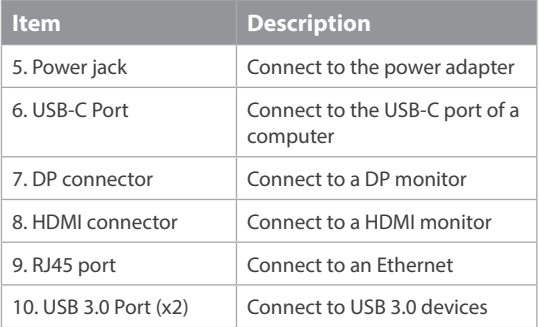

### **Connection**

To connect the USB peripherals, Ethernet, speaker, and microphone, follow the illustrations below to connect the corresponding connectors.

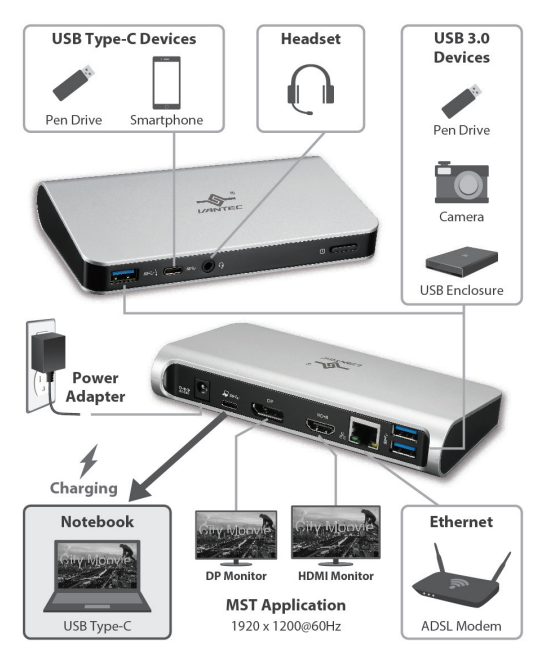

# **Display configuration**

**NOTE :** The screenshots might vary slightly with the operating system.

### **Multi-monitor configuration**

Once the extra monitors are connected, they can be configured to either **Mirror mode**, **Extend mode** or set the **primary display**.

Position the mouse anywhere on the **Windows Desktop**, Right-click and select **Screen Resolution**.

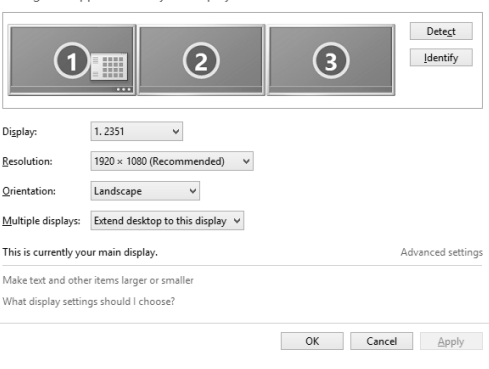

Change the appearance of your displays

# **Extend mode**

- 1. Refer to the **Multi-monitor configuration** section to bring up the configuration window.
- 2. In the **Display** drop-down menu, select the preferred monitor.
- 3. Select **Multiple Displays > Extend these displays**.
- 4. Click **OK** to confirm and exit.

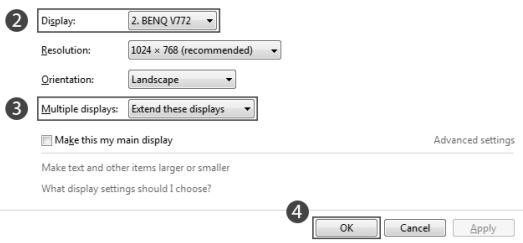

- 5. Once the setting is completed, simply drag and drop the application icons or the opened windows to the add-on monitor. However, some applications may not support to display on the extended desktop.
- **NOTE:** If the system only supports SST mode, the external monitors connected will be considered to be the same output.

#### 6. Troubleshooting

#### a. Cursor disappeared

If the status remains in the extended mode but the docking station is disconnected, the desktop will still be panned to the add-on monitor. The cursor may not be found on the primary monitor in such a case. If it happens, connect the add-on monitor through the docking station again or keep moving the mouse.

b. Video playback in extended mode

If the video or DVD playback quality is poor or low performance in extended mode, please playback it on the primary monitor instead of the add-on monitor.

### **Mirror mode**

- 1. Refer to the **Multi-monitor configuration** section to bring up the configuration window.
- 2. In the **Display** drop-down menu, select the preferred monitor.
- 3. Select **Multiple Displays > Duplicate these displays**.
- 4. Click **OK** to confirm and exit.

## **Set the primary monitor**

- 1. Refer to the **Multi-monitor configuration** section to bring up the configuration window.
- 2. In the **Display** drop-down menu, select the preferred monitor.
- 3. Check the box of **Make this my main display**.
- **NOTE:** For some computers, you may need to disable the main display by unchecking the box of **Extend the desktop onto this monitor** or **Extend my Windows desktop onto this monitor.**

4. Click **OK** to confirm and exit.

## **SST mode**

If the system only supports SST mode, the external monitors connected will be considered to be the same output.

### **MST mode**

When using MST mode to connect external monitors, you can use **Mirror mode**, **Extend mode** or set the primary display.

# **Audio configuration**

By default, when the docking station is connected to a computer, the audio configuration may be changed to **USB (Multimedia) Audio Device** automatically (this setting depends on models). If it does not work, follow the steps below to setup.

- 1. Open **Control Panel** and then select the hardware and sound icon.
- 2. Click **Sound > Manage audio devices** and then select **USB Audio Device**.

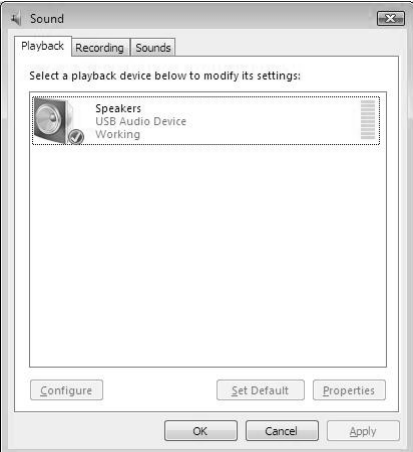

# **Specification**

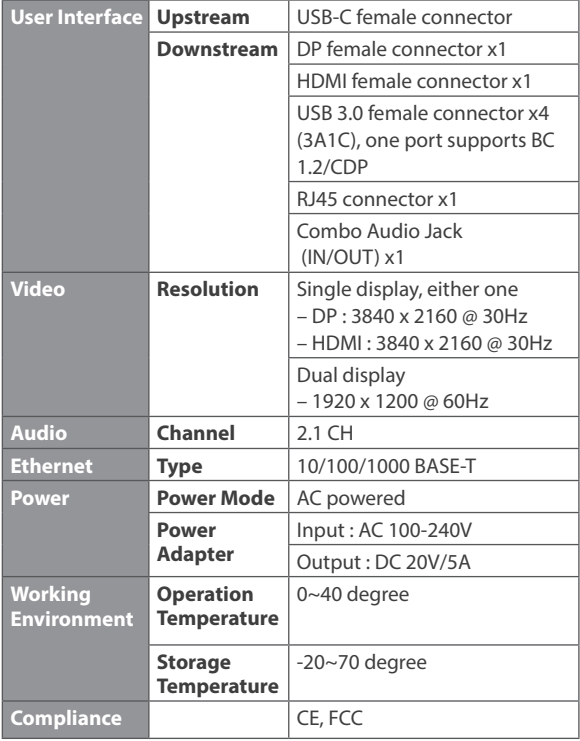

## **Technical Support**

Thank you for purchasing Vantec products. We truly hope this product will help you and we look forward to providing you with the support for this product.

If you have any technical or application issues about our products, please contact us through Vantec Website at : http://www.vantecusa.com

Simply fill in the required information on the website and submit your question to us. We will reply to you as soon as possible.

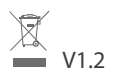